## **Google Drive Sample View**

This guide explains how to find a decision the RHC issued in 2020. You can use the same principles to navigate the RHC's Google Drive and find any other item.

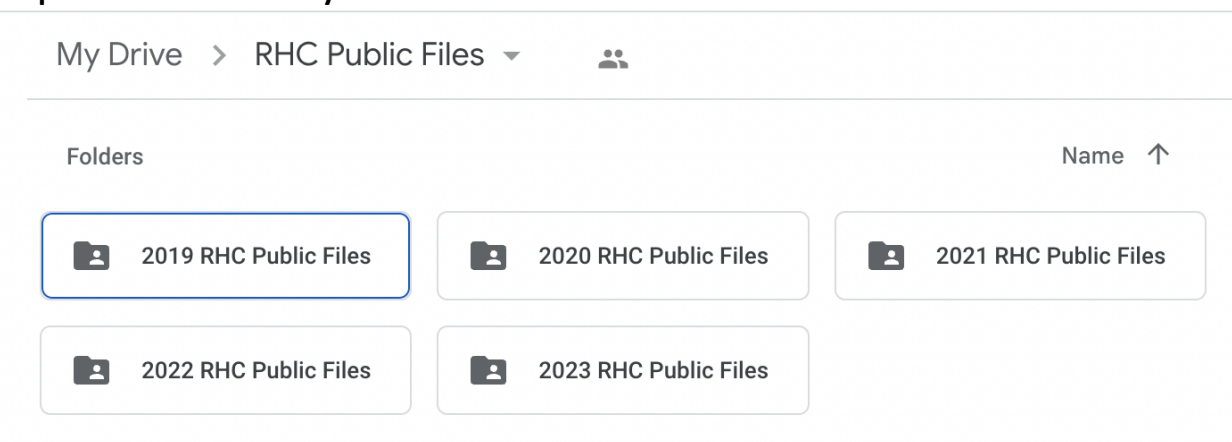

## **Step 1: Click the desired year.**

## **Step 2: Click the desired folder.**

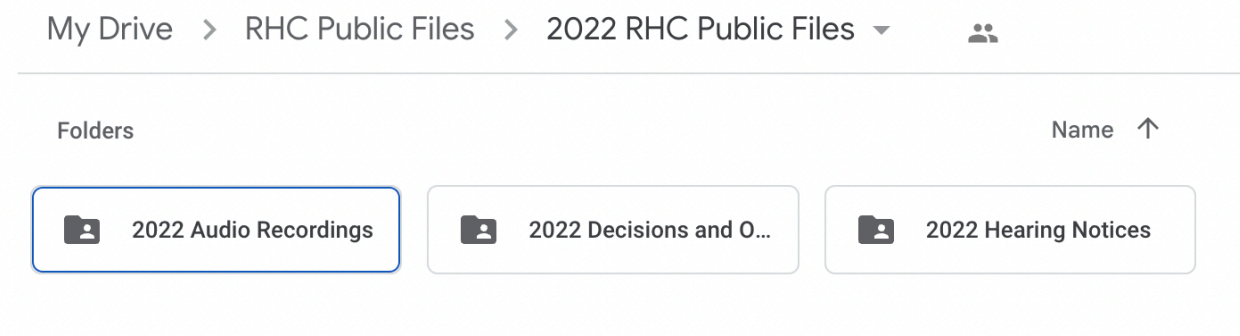

## **Step 3: Click the desired subfolder.**

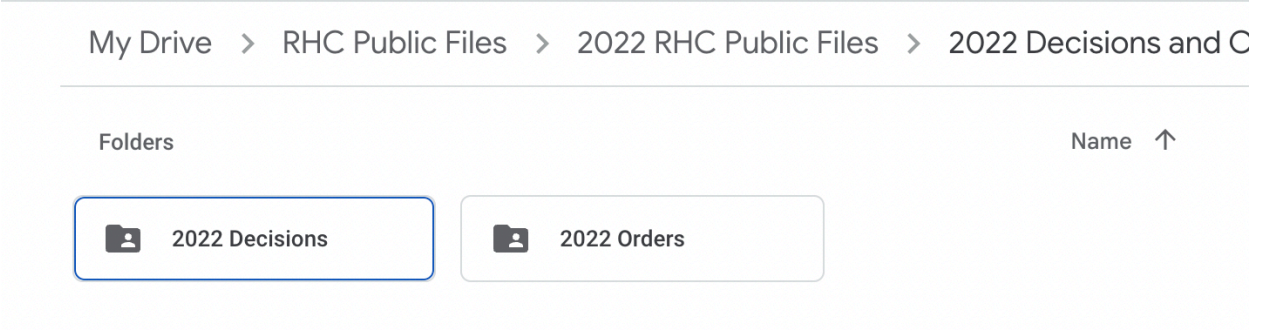

**Step 4: Click the desired document.**

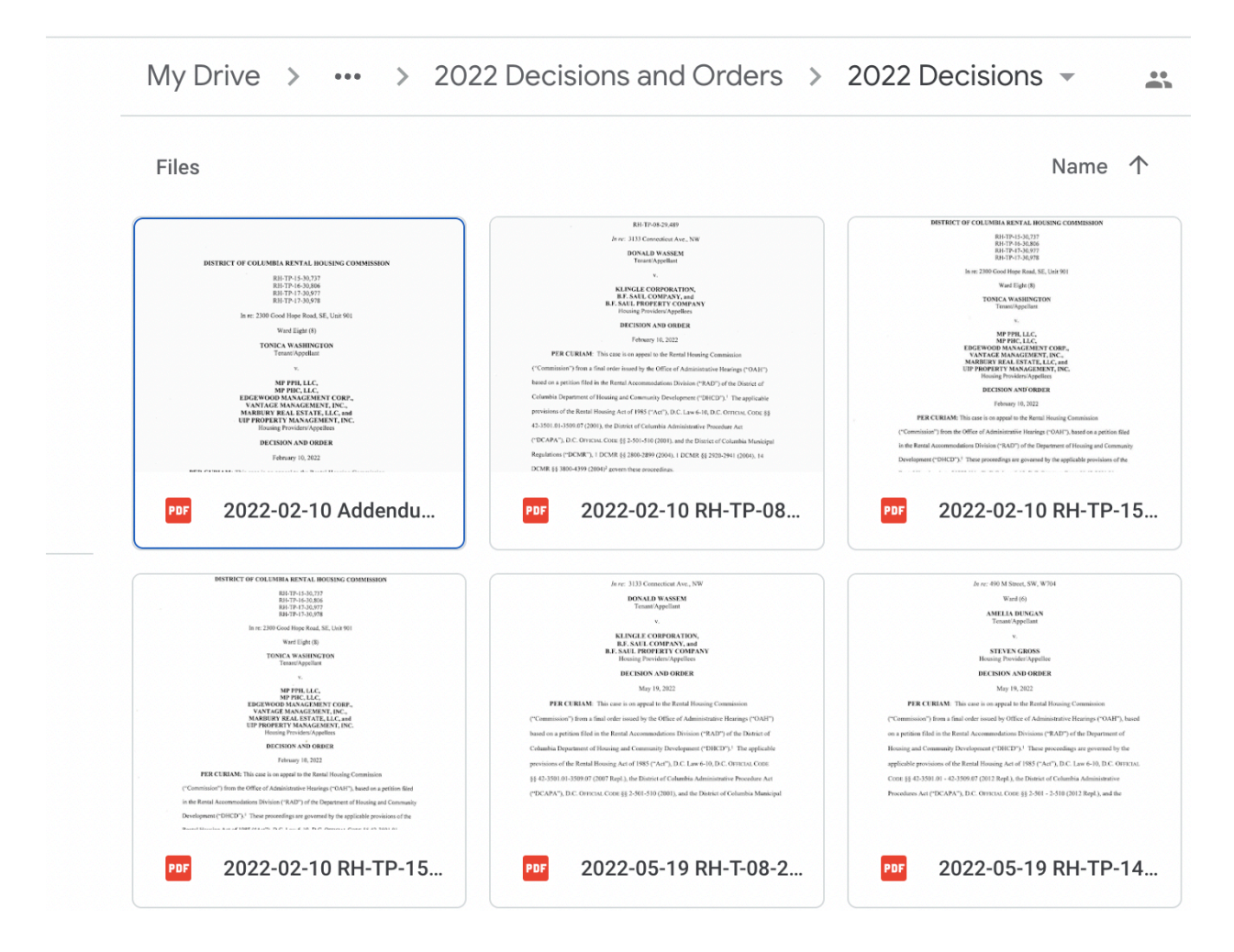